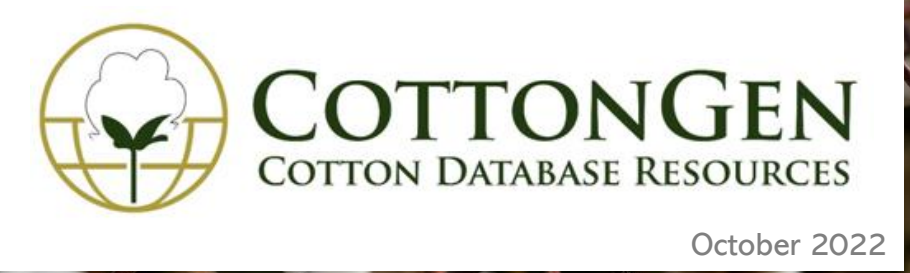

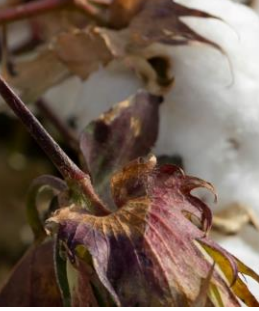

Welcome to the 4th issue of the CottonGen newsletter in 2022. This newsletter is issued to inform users about **new or updated data and tools in CottonGen**. In addition to new and updated data, each issue will provide more information on data or tools on **the featured tools/data** section.

## **New Genome Data/Functional Analysis**

Data from **3 whole genome assemblies**:

*G. [hirsutum](http://www.cottongen.org/species/Gossypium_hirsutum/CAAS-ZZM2_v1)* (AD1) 'ZZM2' genome CAAS\_v1 *[\(2022,](https://www.ncbi.nlm.nih.gov/assembly/GCA_024600755.1) ncbi) G. stocksii* (E1) [genome\\_ZSTU](http://www.cottongen.org/species/Gossypium_stocksii/E1_ZSTU) v1*. (Yu et [al.,2021\)](https://doi.org/10.1111/pbi.13655) G. bickii* (G1) [genome](https://www.cottongen.org/species/Gossypium_bickii/G1_ZJU) JZU\_v1*. (in press)*

**CottonGen Functional Analysis** (InterProScan and KEGG, Protein Homologies, Cottongen Marker and RefTran Alignments, etc.) **added to** the **genome:**

*G. anomalum* (B1) genome [JAAS\\_v1.2\\_a1.1](https://www.cottongen.org/species/Gossypium_anomalum/B1_JAAS_v1.2) (*Xu [2022](https://www.sciencedirect.com/science/article/pii/S2590346222001055)*)

- **Other New Data**
- RBTN data from 2021 trials, which includes 4,676 phenotype data of 17 fiber quality or yield traits from of 12 [difference](https://rbtn.cottoninc.com/wp-content/uploads/2022/06/2021-1-Overlocs.pdf) locations (RBTN 2021).
- Fiber quality, yield, and morphological traits QTLs, phenotypes and genetic map data (*[Gowda](https://dx.doi.org/10.1007/s10681-022-03039-3)*, *2022*)
- Publications of GRIN new cultivar and germplasm registrations
- Standardize names of Linkage Groups and Chromosomesto enhance data queries

**Below is an example of how those standardized Linkage Group Names assist users to find all markers** associated with 'Seed cotton yield' and their genetic location on a specific linkage group on all AD maps.

In the interface of [MageSearch](https://www.cottongen.org/tripal_megasearch?datatype=tripal_megasearch_marker) Marker, fill in information of the specific chromosome and select the field you want to see or download

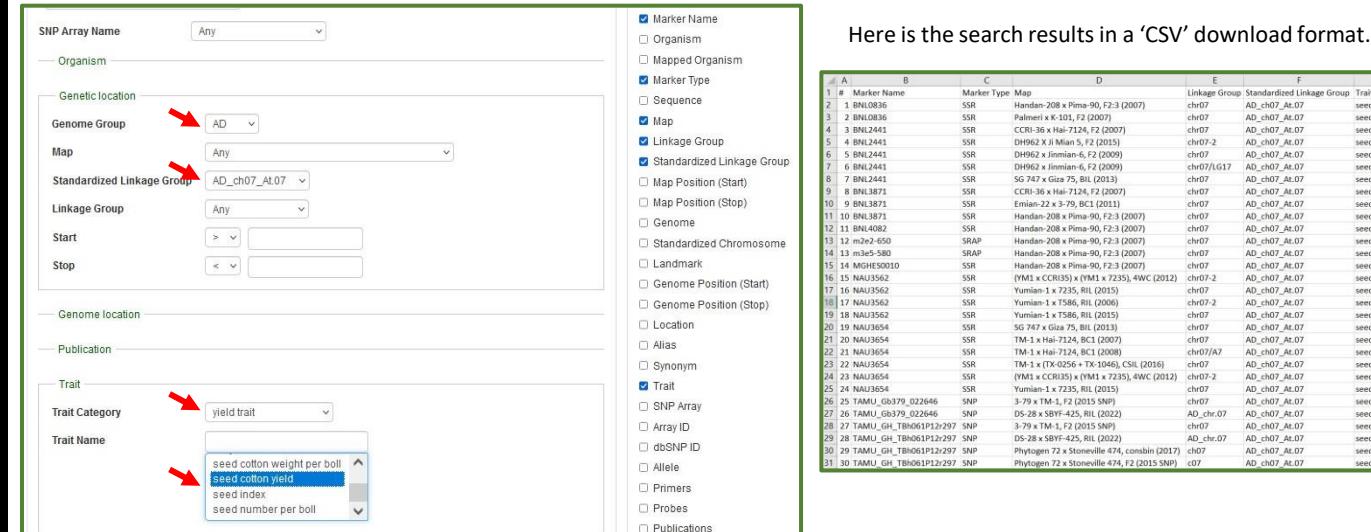

CottonGen Newsletter | www.cottongen.org 1

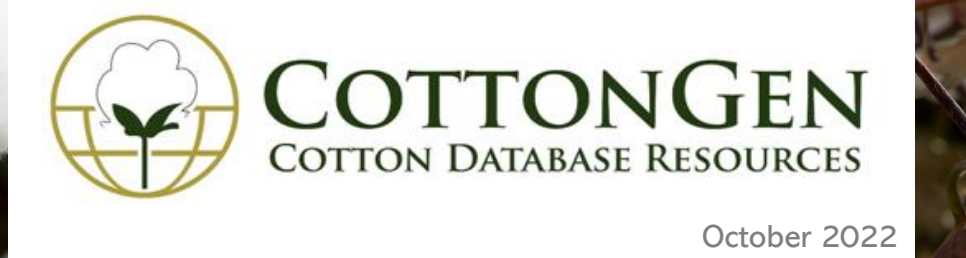

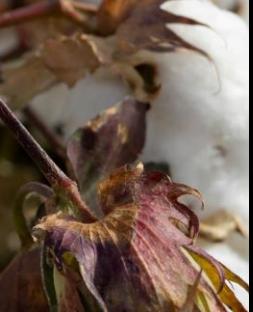

## **Ortholog/Paralog Search**

This search is a tool to retrieve orthologs/paralogs that are detected using MCScanX ([Wang](https://www.ncbi.nlm.nih.gov/pmc/articles/PMC3326336/) et al. 2012) and its default settings. Sequences in ortholog/paralog columns between different assemblies/annotations of the same species represents potentially the same genes. **To start**, go to [Orthologs/paralogs](http://www.cottongen.org/tripal_megasearch?datatype=tripal_megasearch_ortholog) in MegaSearch, then choose data fields to view and download.

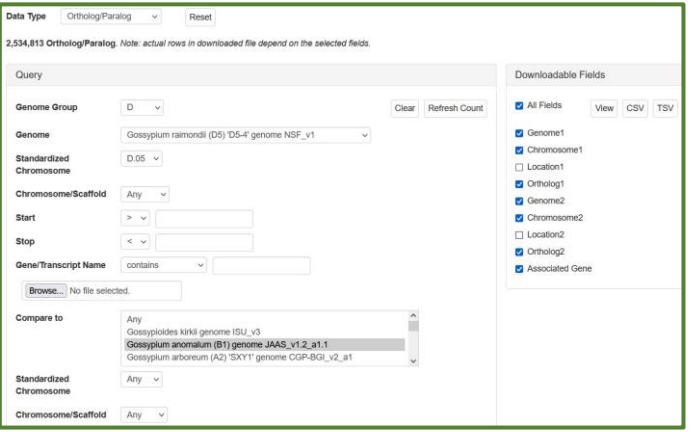

Click the 'View' button from 'Downloadable Fields', the search results will display at below.

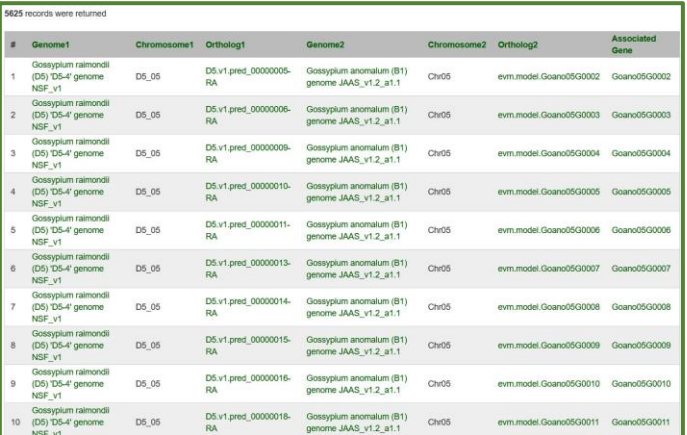

## Join the **CottonGen Mailing List** [and follow us on](https://www.cottongen.org/user/register) **[Twitter](https://twitter.com/CottonGen_news)**

You can visit gene pages to see orthologs/paralogs and syntenic blocks in all other genomes by clicking name from the result list (exp, the first one), you will see the gene page at below and see syntenic block by clicking on a block name.

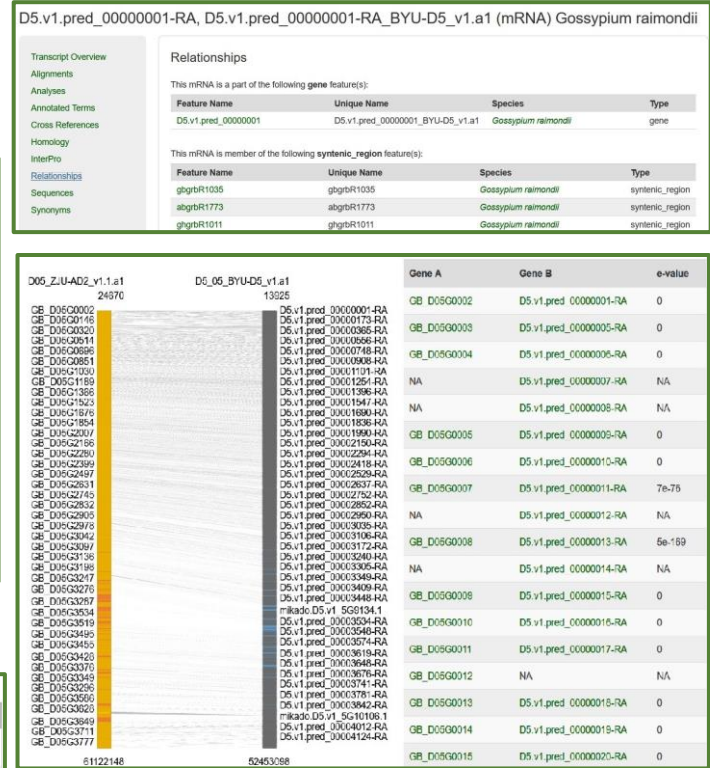

You can also use this tool to generate a list of matching genes (and true paralogs) between two genome assemblies of the same species by clicking on the 'CSV' (commaseparated values) or 'TSV' (tab-separated values) buttons.

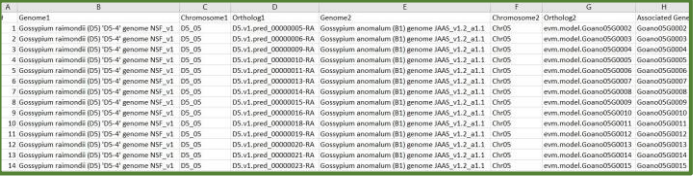

Funded by: Cotton Inc; USDA-ARS; Bayer CS; CORTEVA; USDA National Research Project (NRSP10)